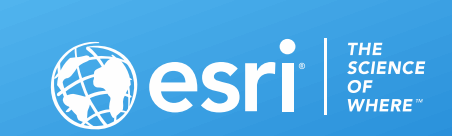

# Spatial Analysis in ArcGIS Online: An Introduction

Bonnie Stayer & Stuart Penninger, Esri

Aaron Jabbour, ATF

2020 ESRI FEDERALGIS CONFERENCE | WASHINGTON, D.C.

*"He who asks a question remains a fool for five minutes. He who does not ask remains a fool forever."*

Chinese proverb

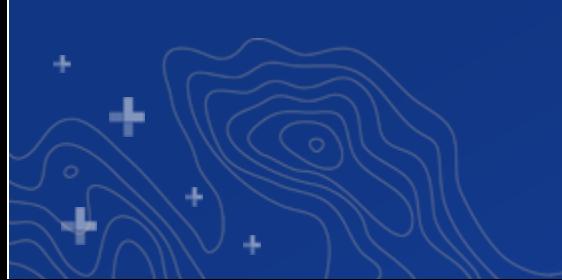

**What are the estimated rainfall totals in unmeasured locations?**

**Where are the greatest concentrations of crimes?**

**When and where will whale migration paths intersect shipping routes?**

**Where are the hot spots of cancer deaths?**

**What are the best locations for wildfire evacuation centers?**

**What is the percentage of each parcel that is in a floodplain?**

**Which locations are within a 5-minute drive of hazmat response units?**

**What is the center of the disease outbreak?**

## **Spatial Analysis hosted in the cloud**

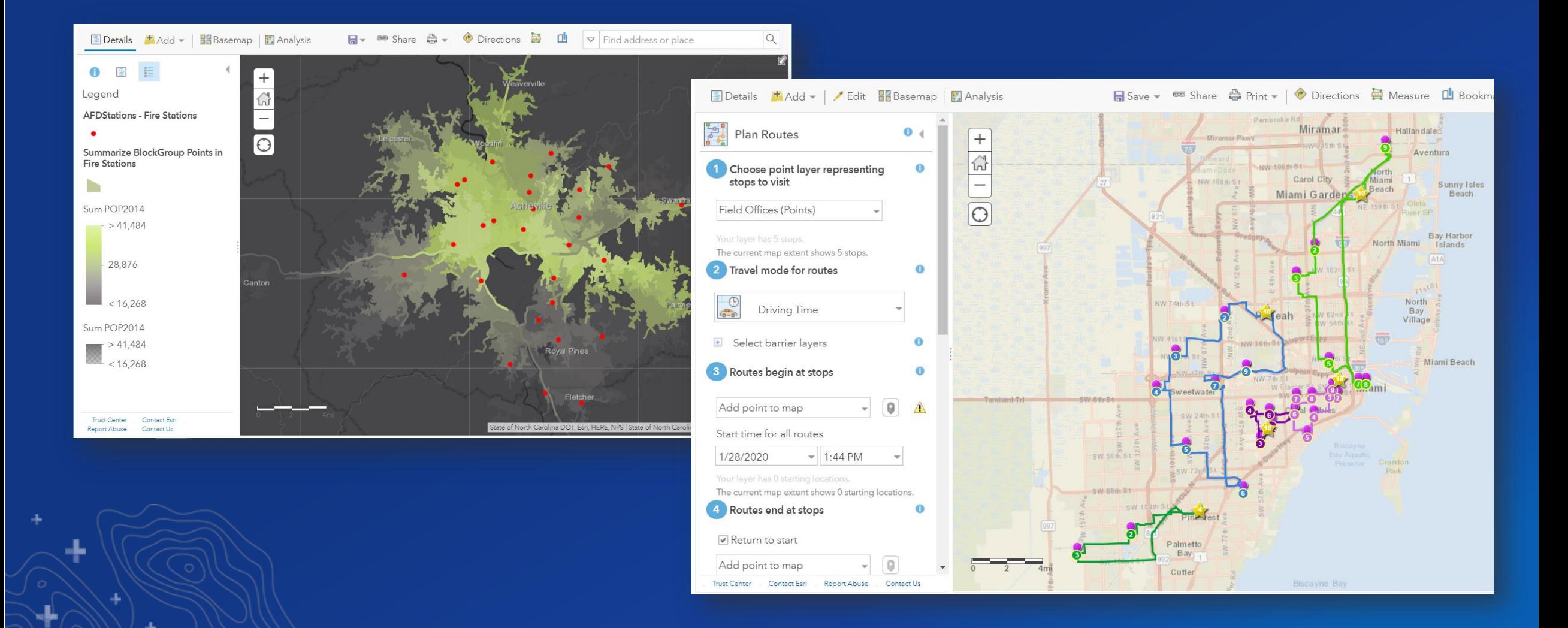

## **Accessible across the platform**

- **ArcGIS Online Map Viewer (classic)**
- **ArcGIS Enterprise**
- **ArcGIS Web AppBuilder**
- **ArcGIS Pro**
- **ArcGIS REST API**
- **ArcGIS Python API**
- **ArcGIS JavaScript API**

#### In  $[ ]:$ from arcgis.features.use\_proximity import create\_buffers

# buffer the active fire boundaries and add as new content

timestamp = '{:%Y %m %d %H %M %S}'.format(datetime.datetime.now()) firebuffers = create\_buffers(fires, [4], None, 'Miles', output\_name="Fire\_Buffers\_" + timestamp )

The output layer is private by default. To share it with particular groups, members within the org, or everyor we can use the Item.share() method. The code below shares it to everyone (public):

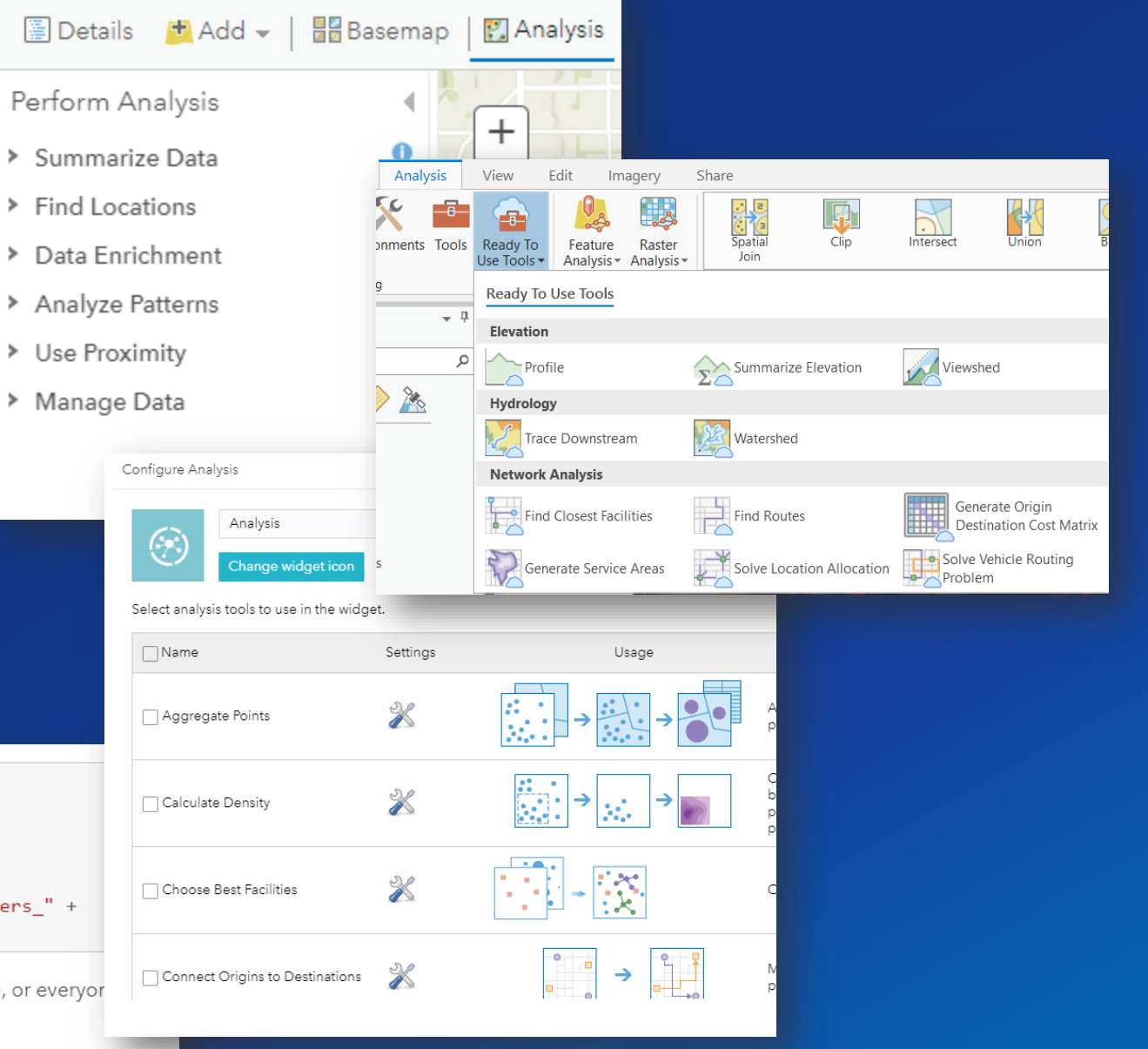

## **Requirements**

- **ArcGIS Online subscription**
- **Creator user type**
- **Publisher role or custom role with content creation, publishing, and analysis privileges**
- **Credits**

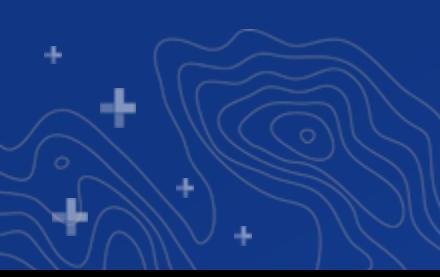

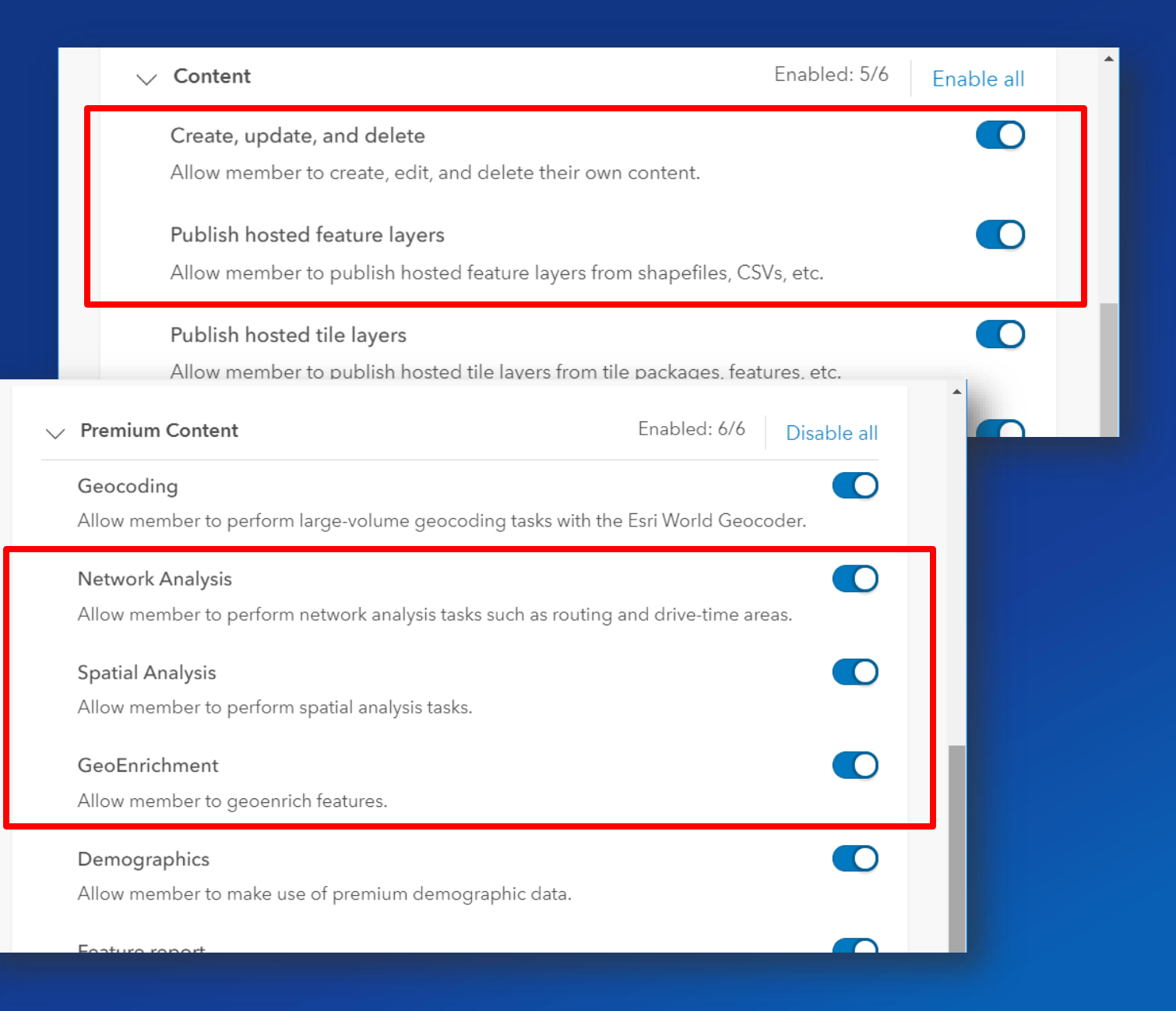

# **What tools are available?**

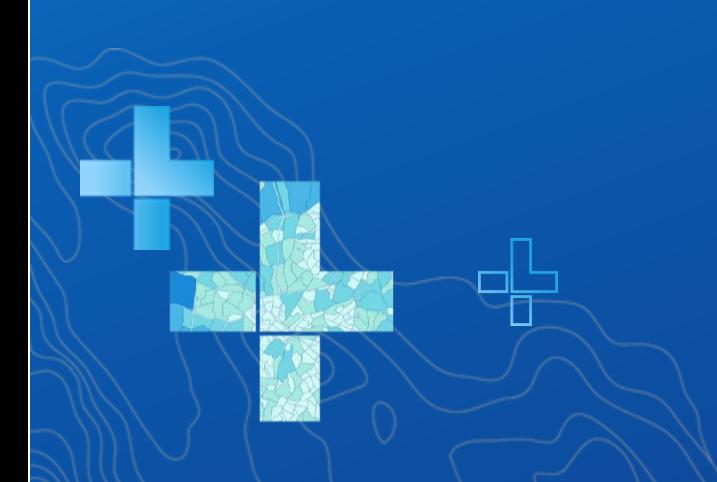

## **Tool Categories**

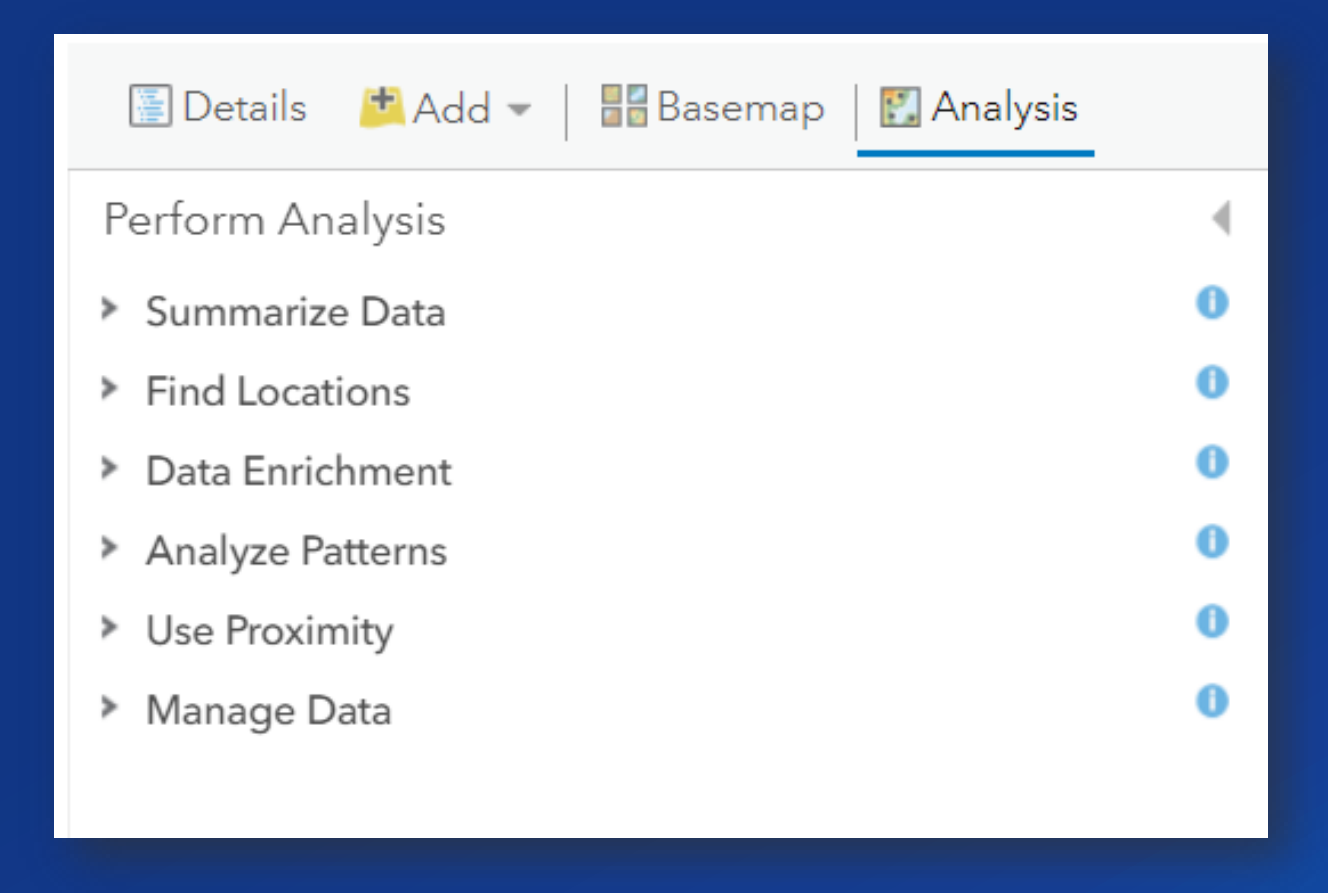

a.

击

## **Summarize Data**

• **Calculate total counts, lengths, areas, and basic descriptive statistics of features and their attributes within areas or near other features**

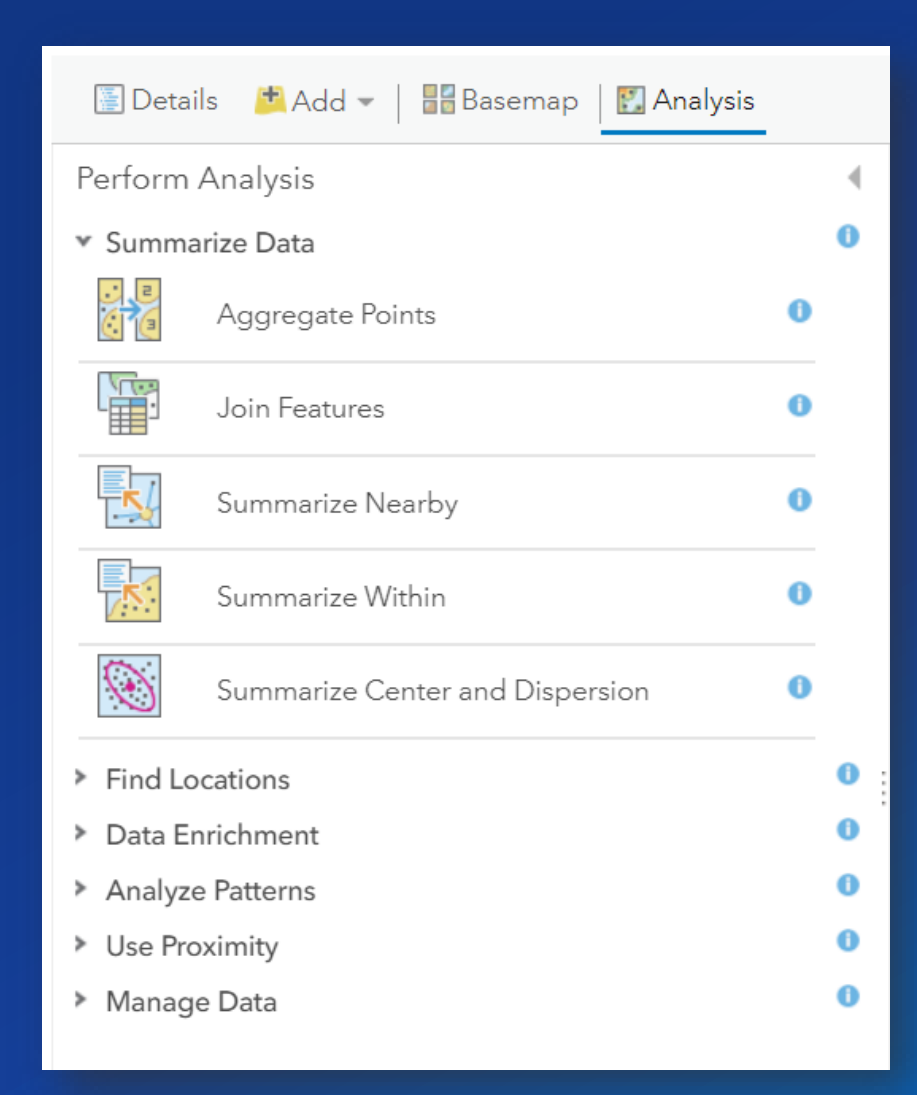

## **Find Locations**

- **Identify or create features that meet criteria you specify**
	- **Spatial or attribute queries**
	- **Locations that satisfy a demand**
	- **Visible areas from a specified height**
	- **Downstream areas for drainage points**

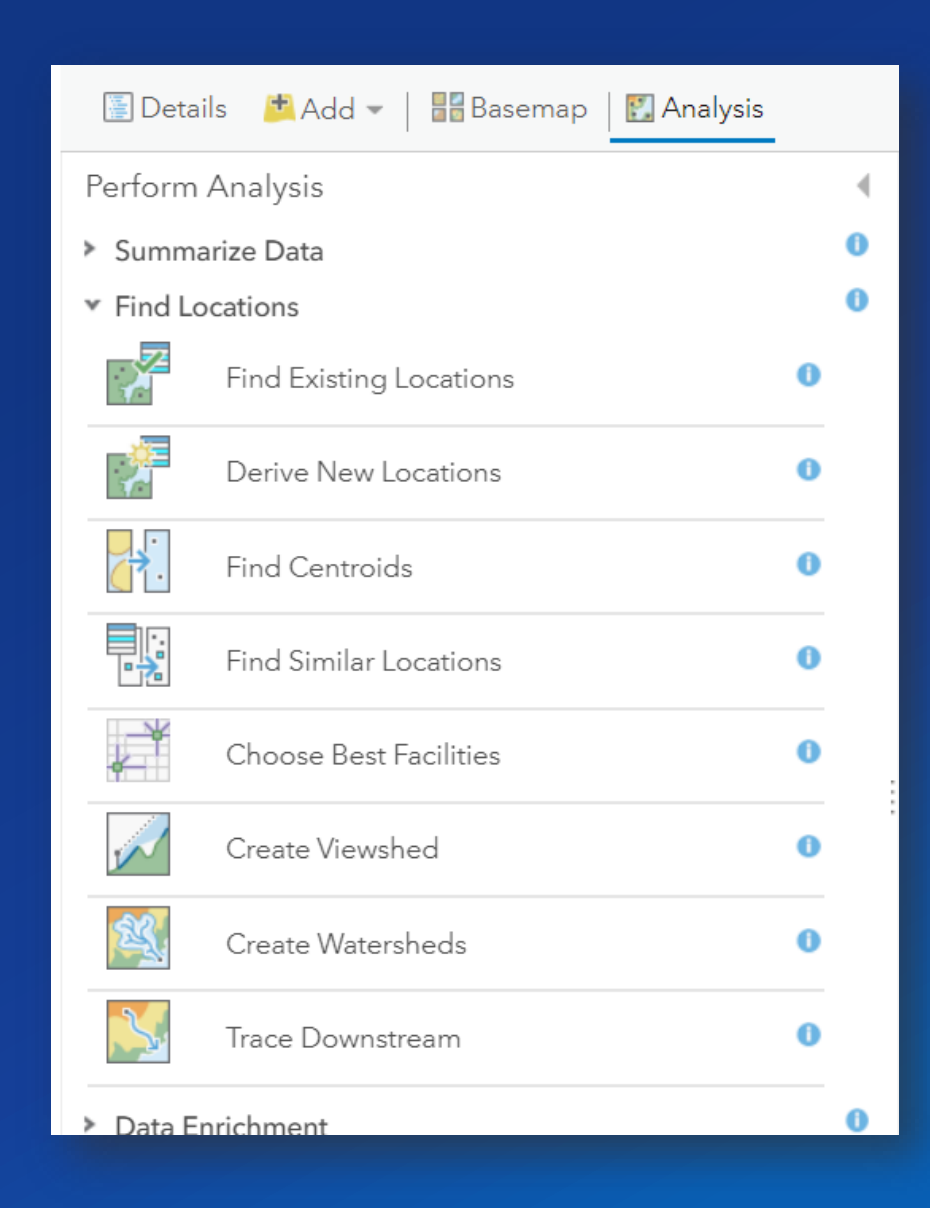

## **Data Enrichment**

• **Explore detailed demographic, lifestyle, business, and landscape data for an area(s) you choose**

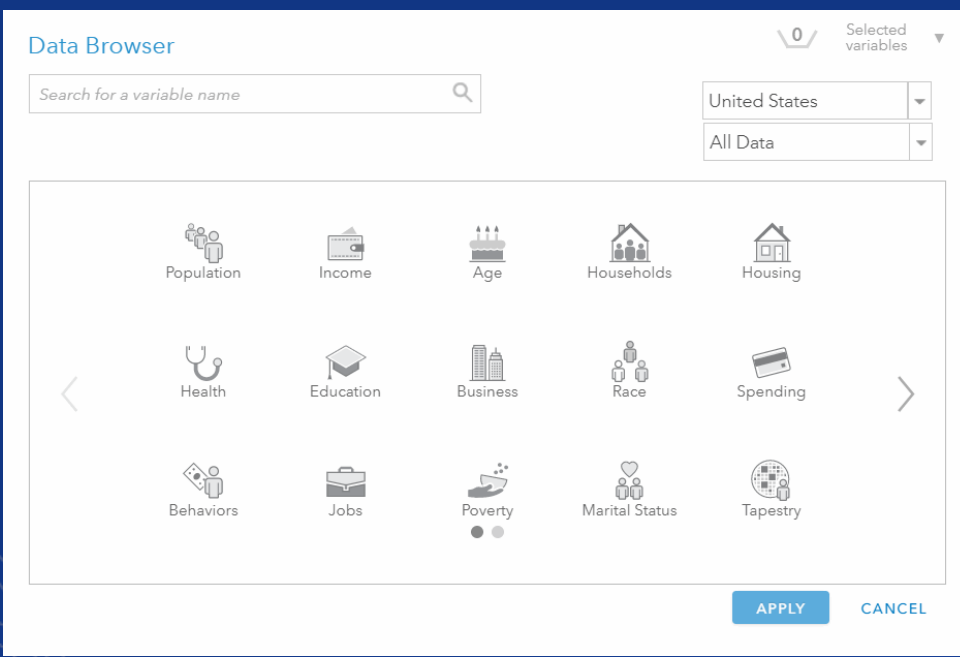

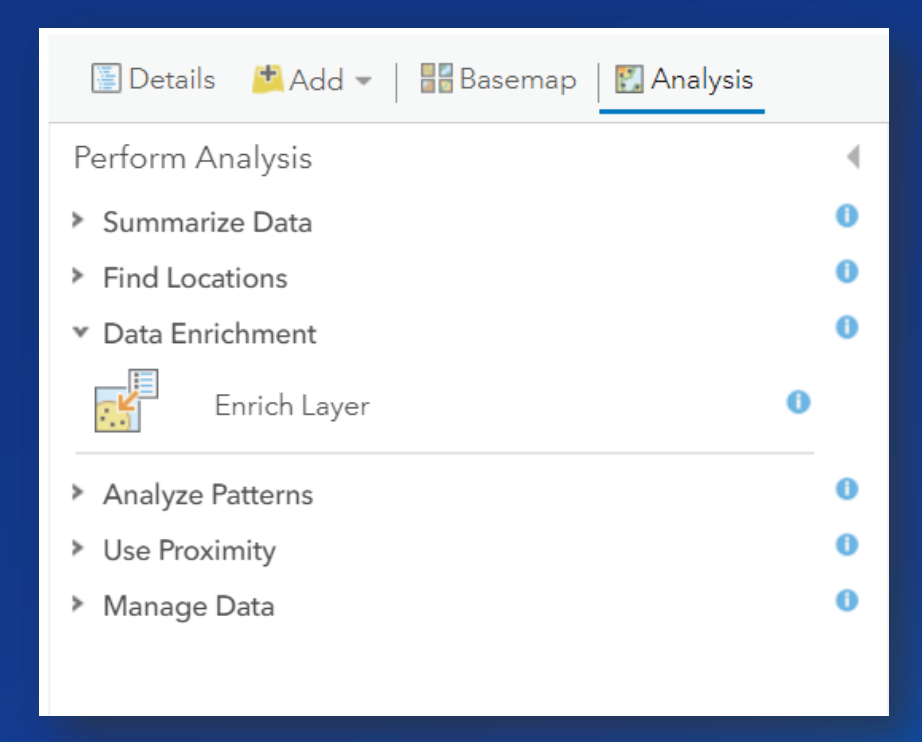

## **Analyze Patterns**

- **Identify, quantify, and visualize spatial patterns in your data**
	- **Clusters**
	- **Statistically significant features**
	- **Estimate values**

图 Details **H** Add - | H Basemap **P.** Analysis Perform Analysis > Summarize Data  $\bullet$ Find Locations θ > Data Enrichment A ▼ Analyze Patterns Ð Calculate Density  $\bullet$ Find Hot Spots  $\bullet$ Find Outliers  $\bullet$  $\mathbb{R}$ Find Point Clusters  $\bullet$ Interpolate Points  $\bullet$ > Use Proximity  $\bullet$ > Manage Data  $\bullet$ 

## **Use Proximity**

### • **Answer questions about "what is near what?"**

- **Measure travel time or distance**
- **Routing**

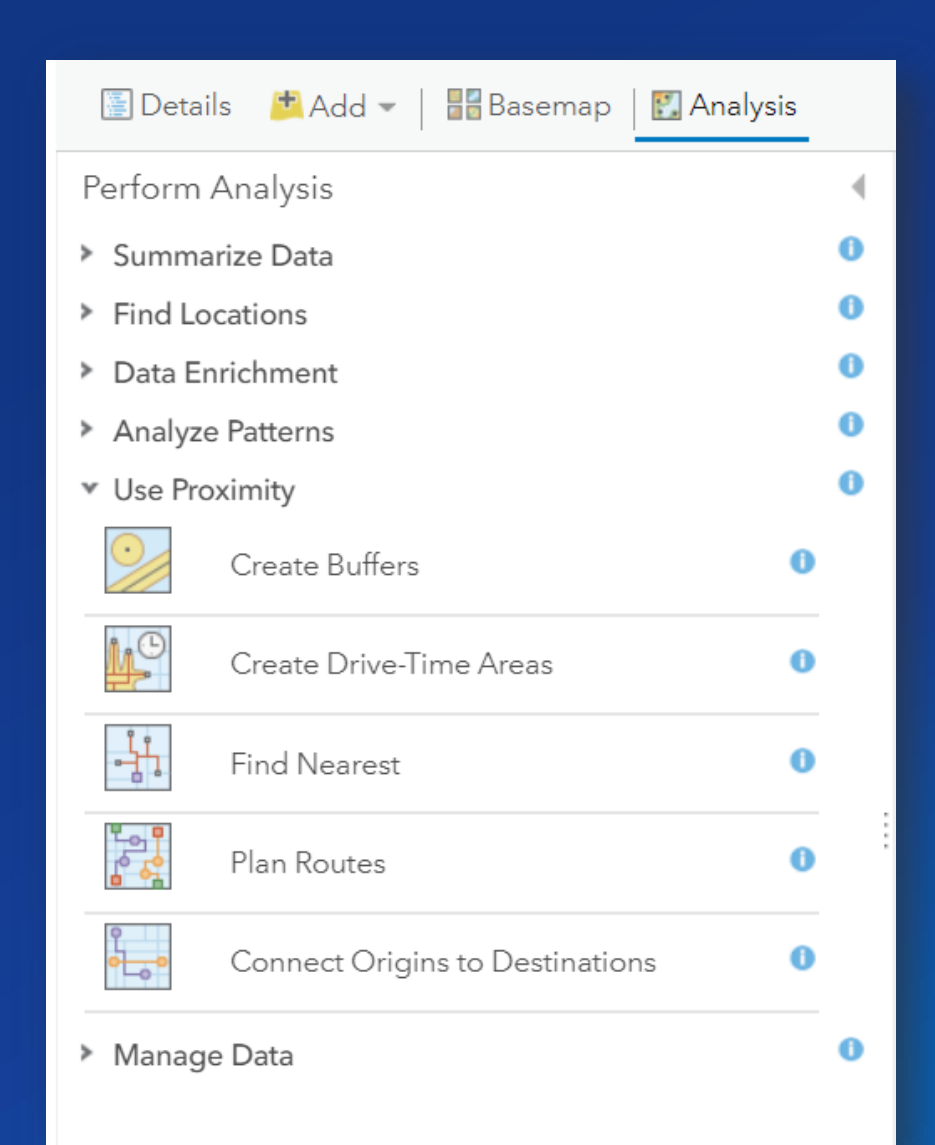

## **Manage Data**

## • **Day-to-day management of data and combining data prior to analysis**

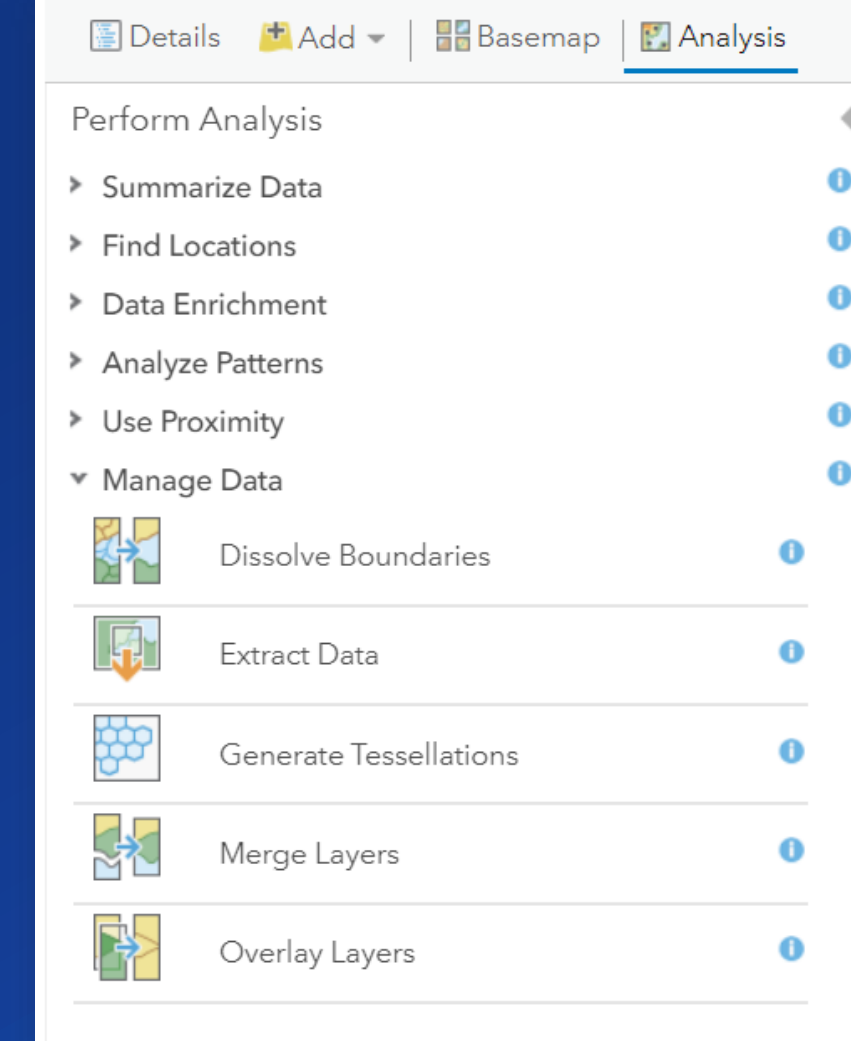

# **Workflow**

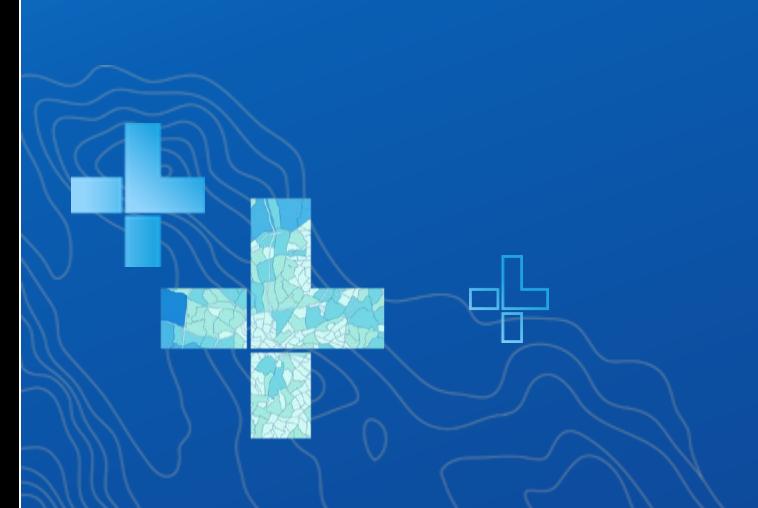

## **ArcGIS Online Analysis Workflow**

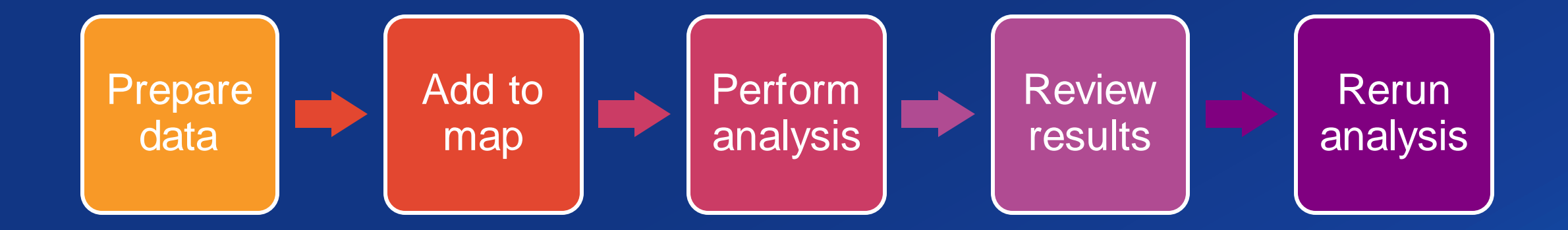

击

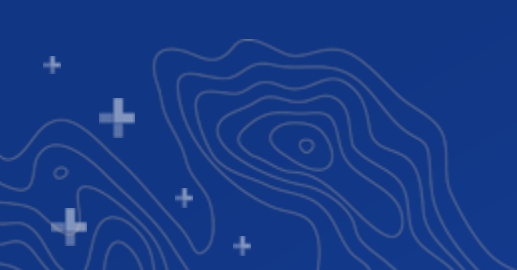

## **Assemble data**

- **Evaluate analysis needs**
- **Search local and online resources**
- **Create, publish, and filter data**

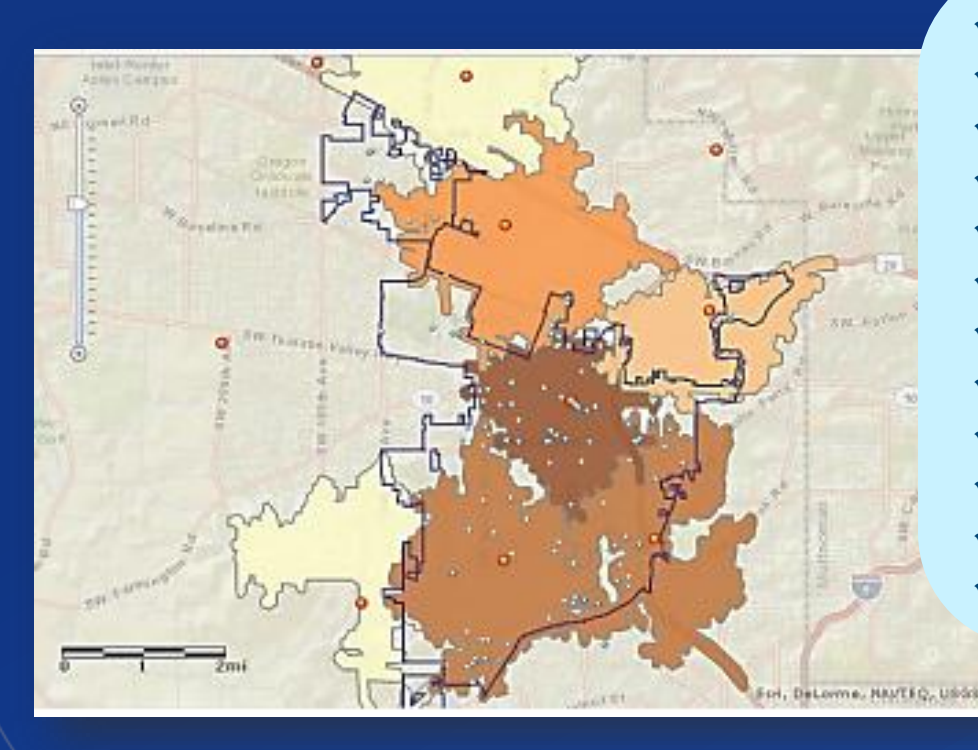

### Supported data types

**Prepare** 

data

- ✓ **Feature services**
- ✓ **Map services**
- ✓ **Hosted tile layers with query capability**
- **Map Notes**
- ✓ **Route layers**
- ✓ **Comma-separated values (CSV) file (.csv)**
- ✓ **GPS exchange format file (.gpx)**
- ✓ **Shapefile (.zip)**
- **KML layers**
- ✓ **GeoRSS web feed**
- ✓ **WFS layers**
- ✓ **Tables**

## **Update map**

Add to map

.

- **Bring data into ArcGIS Online Map Viewer\***
- **Optionally** 
	- **Set symbology, map display extent, and bookmarks**
	- **Save map**

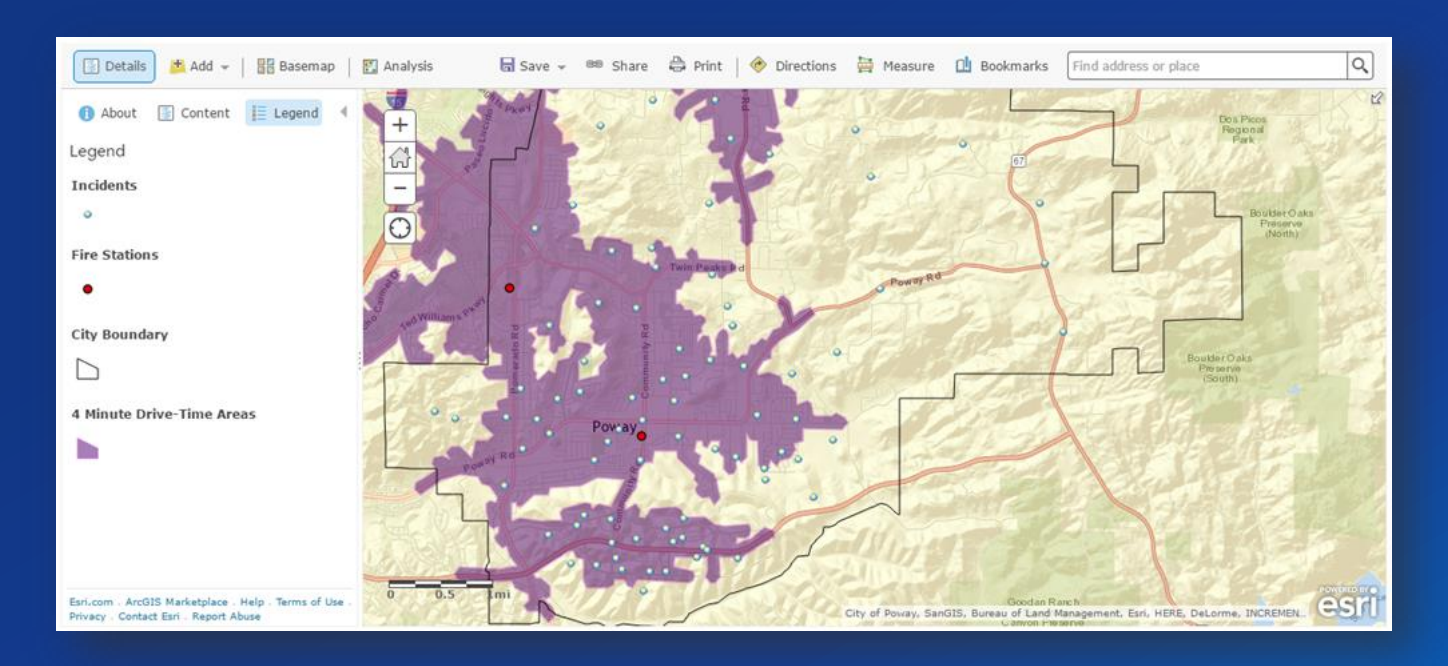

**\*You can also browse to layers from the analysis tools without adding the layer to your map**

## **Analyze data**

- **Open Analysis tools**
- **Determine appropriate tool(s)**

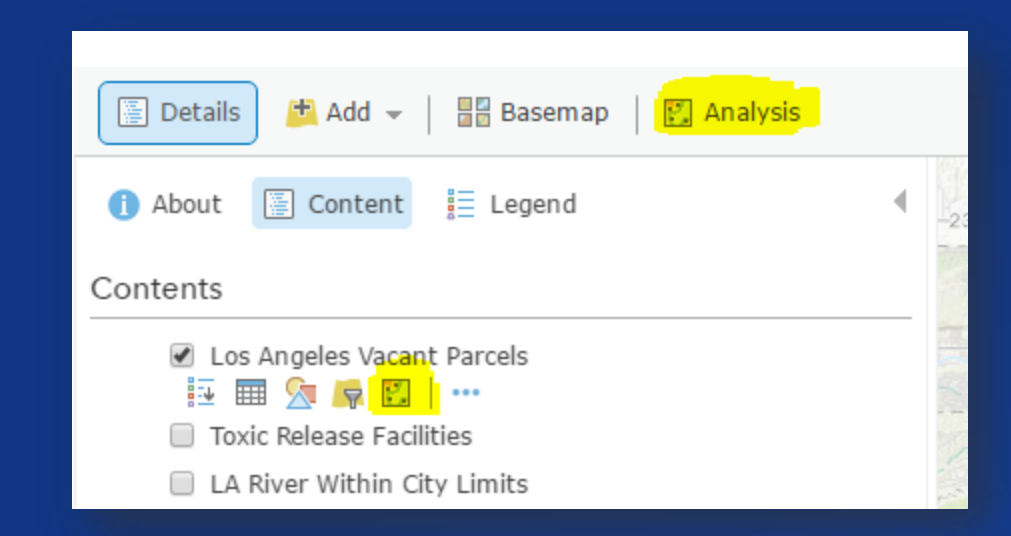

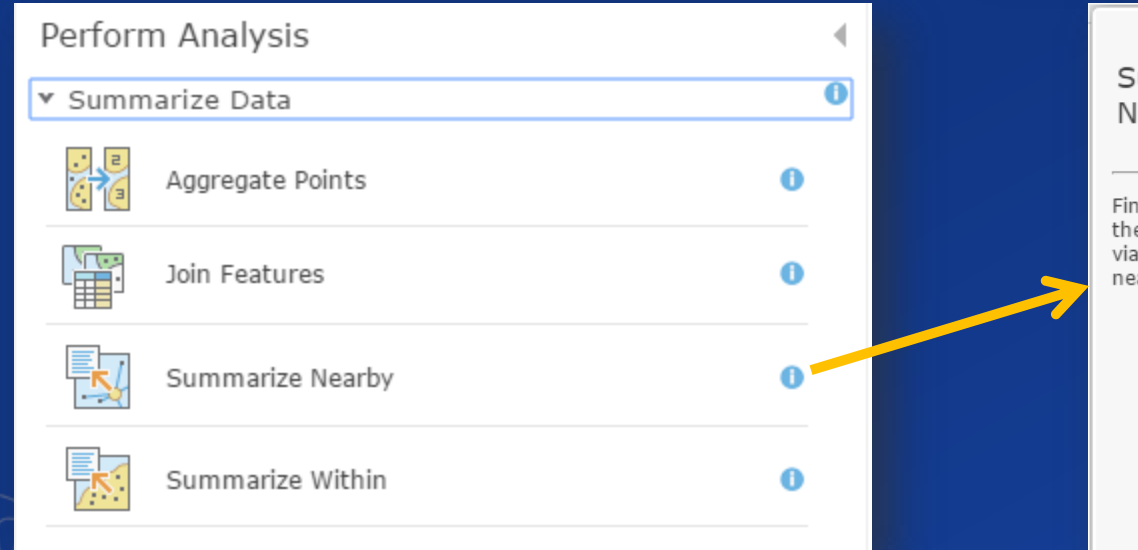

# Summarize Nearby

Finds features that are within a specified distance of features in the input layer. Distance can be measured along straight lines or viable paths of a travel mode. Statistics are then calculated for the nearby features. For example:

- Calculate the total population within five minutes of a proposed new store location.
- Calculate the number of freeway access ramps within five minutes of a proposed new store location to use as a measure of store accessibility.

ш.

## **Analyze data**

• **Apply parameters**

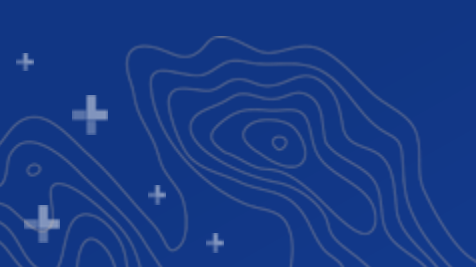

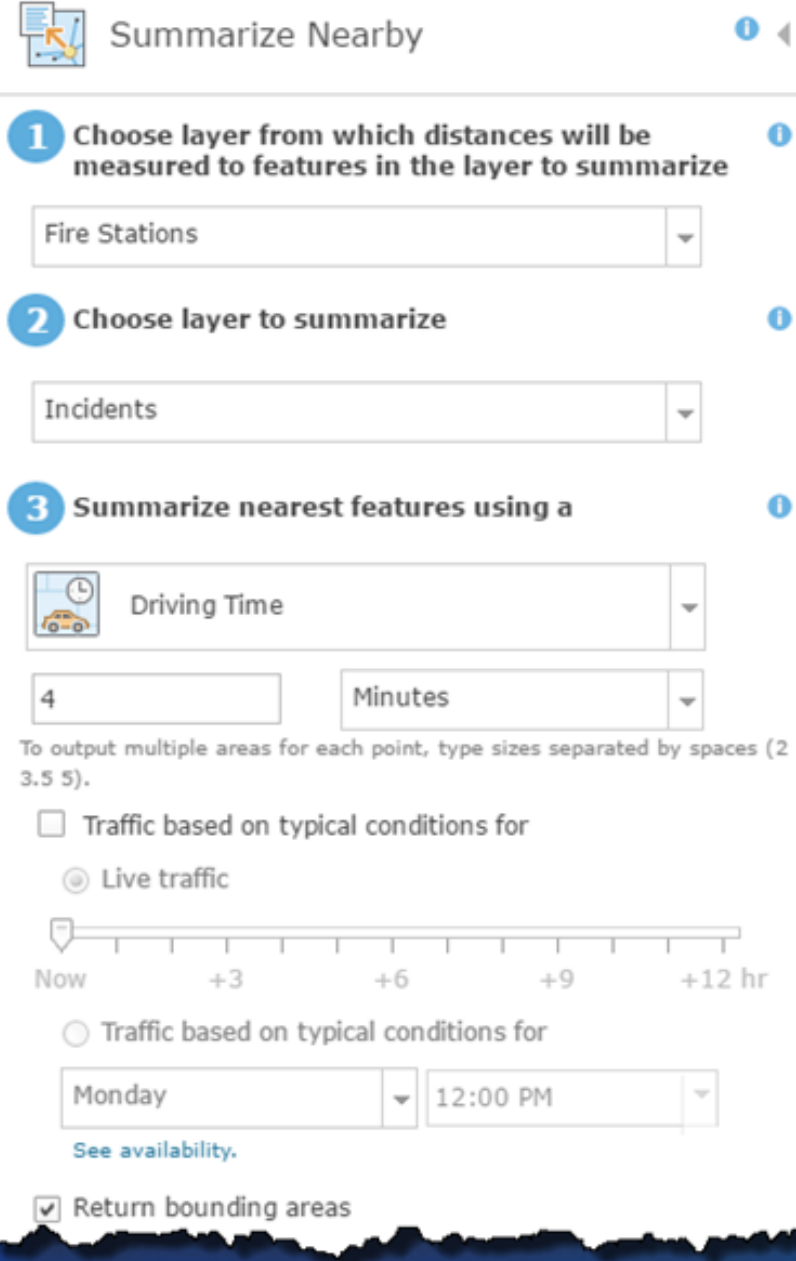

٠

## **Use and review results**

- **Published as hosted feature services**
- **Added to web map automatically**
- **Configure results layer – pop-ups, symbology**
- **Share the results**

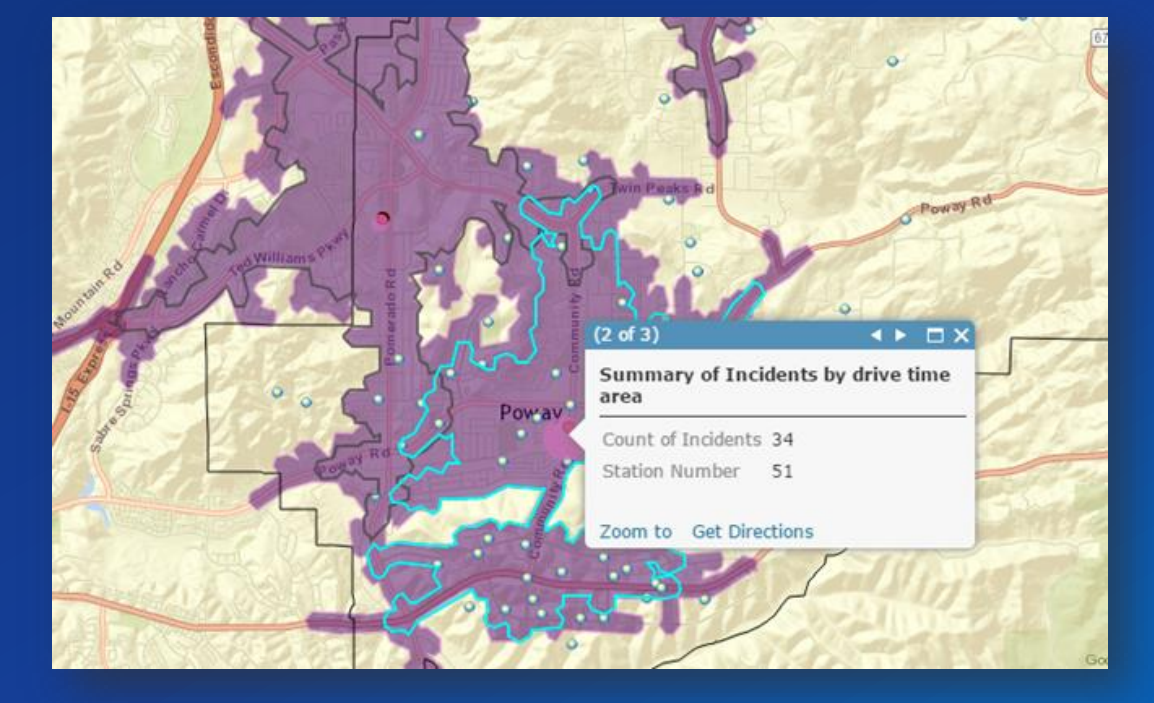

## **Rerun analysis**

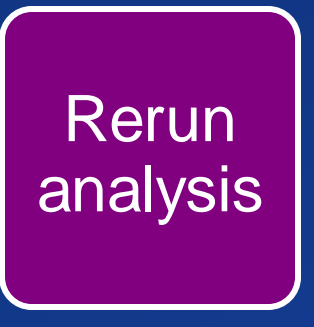

- **Analysis can be rerun from a result layer**
- **All the previous parameters will be honored**
- **The tool can be rerun with the same parameters, or the parameters can be updated**

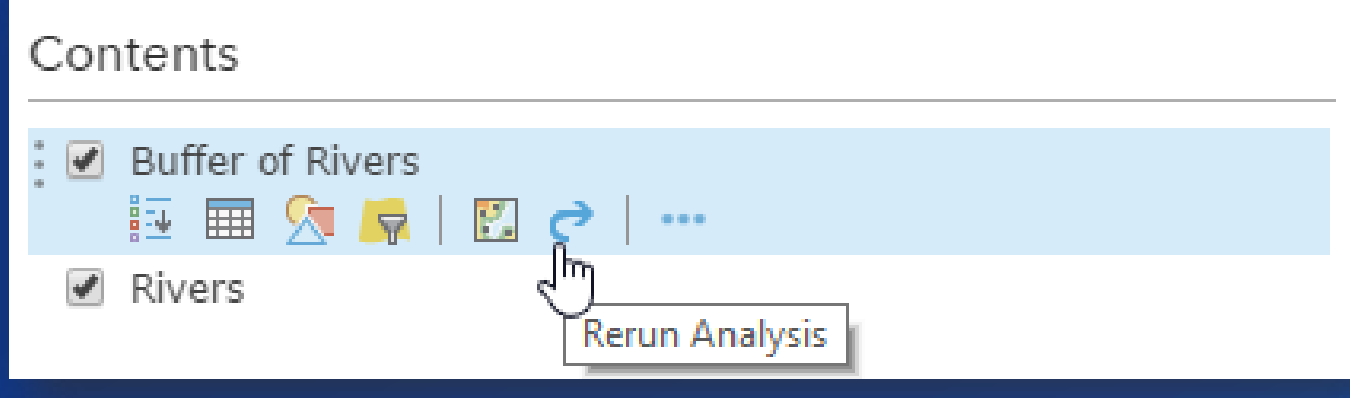

# **Example Analysis: Bureau of Alcohol, Tobacco, Firearms, and Explosives**

Aaron Jabbour *ATF*

## **Summary**

- **Spatial analysis adds valuable insights by providing tools to answer questions**
- **ArcGIS Online provides hosted tools, grouped into categories, in an easy-to-use interface**
- **Performing spatial analysis online follows this workflow:**

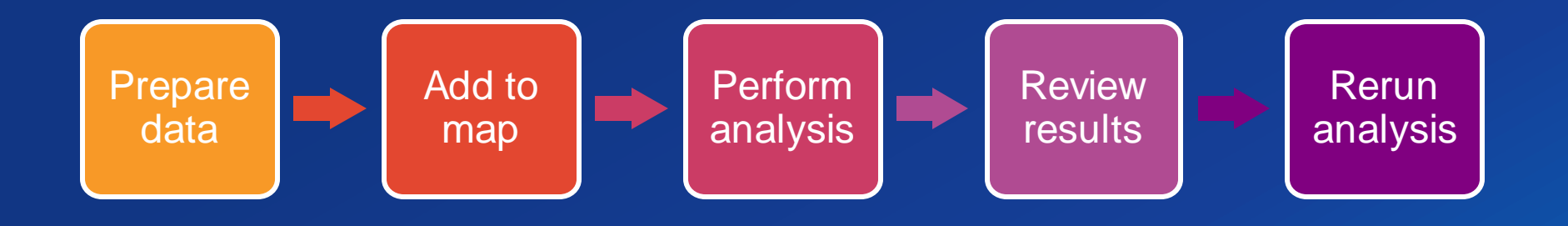

## **Resources**

- **[Documentation: https://doc.arcgis.com/en/arcgis-online/analyze/perform](https://doc.arcgis.com/en/arcgis-online/analyze/perform-analysis.htm)analysis.htm**
- **Learn Lessons:<https://learn.arcgis.com/en/paths/data-analysis/>**
- **Analysis case studies:<https://desktop.arcgis.com/en/analytics/casestudies/>**
- **[Feedback survey: https://www.surveygizmo.com/s3/5422755/ArcGIS-Online-](https://www.surveygizmo.com/s3/5422755/ArcGIS-Online-Analysis-Tools-Survey)Analysis-Tools-Survey**

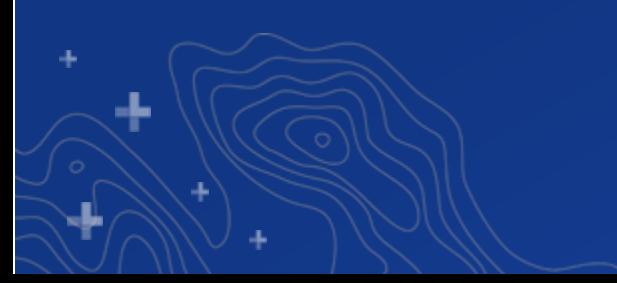

## **ArcGIS Security Update – HTTPS Only**

- **Esri is committed to ensuring your content is secure**
	- **TLS 1.2 implemented in 2019**
	- **HTTPS Only / HSTS to be enforced** *September 15, 2020*
- **What does this mean for you?**
	- **After 9/15/20 all HTTP requests to ArcGIS Online will be redirected to HTTPS**
	- **Clients limited to HTTP only will fail (for example scheduled clear-text Python script calls)**
	- **HTTP only ArcGIS Enterprise deployments may have issues accessing ArcGIS Online services**
- **What do you need to do?**
	- **Validate your ArcGIS Online org utilizes HTTPS only immediately**
	- **Launch AGO Security Advisor tool to check your org settings @ Trust.ArcGIS.com** - **If HTTP enabled, use tool to discover HTTP references and change to HTTPS** - **Enforce HTTPS only for your orgs ASAP and validate clients/scripts can use HTTPS** - **Keep an eye out for additional announcements and support guidance pages**

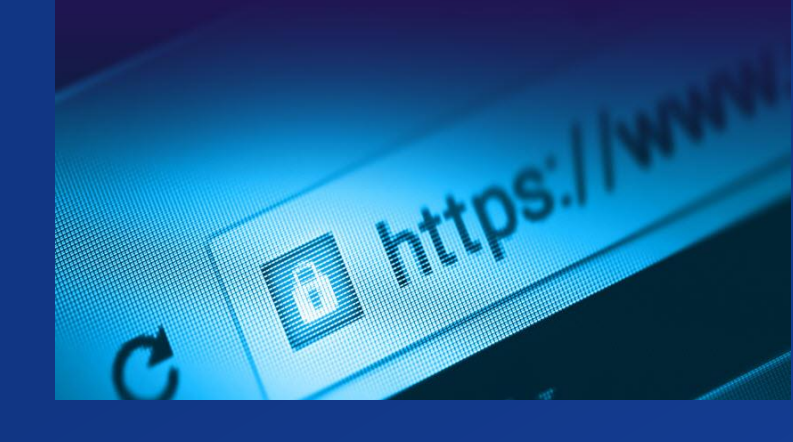

## Print Your Certificate of Attendance

### Print Stations Located in 150 Concourse Lobby

# **Tuesday**

12:30 pm – 6:30 pm Expo Hall B

5:15 pm – 6:30 pm Expo Social Hall B

## **Wednesday**

10:45 am – 5:15 pm Expo Hall B

6:30 pm – 9:30 pm Networking Reception Smithsonian National Museum of Natural History

# Please Share Your Feedback in the App

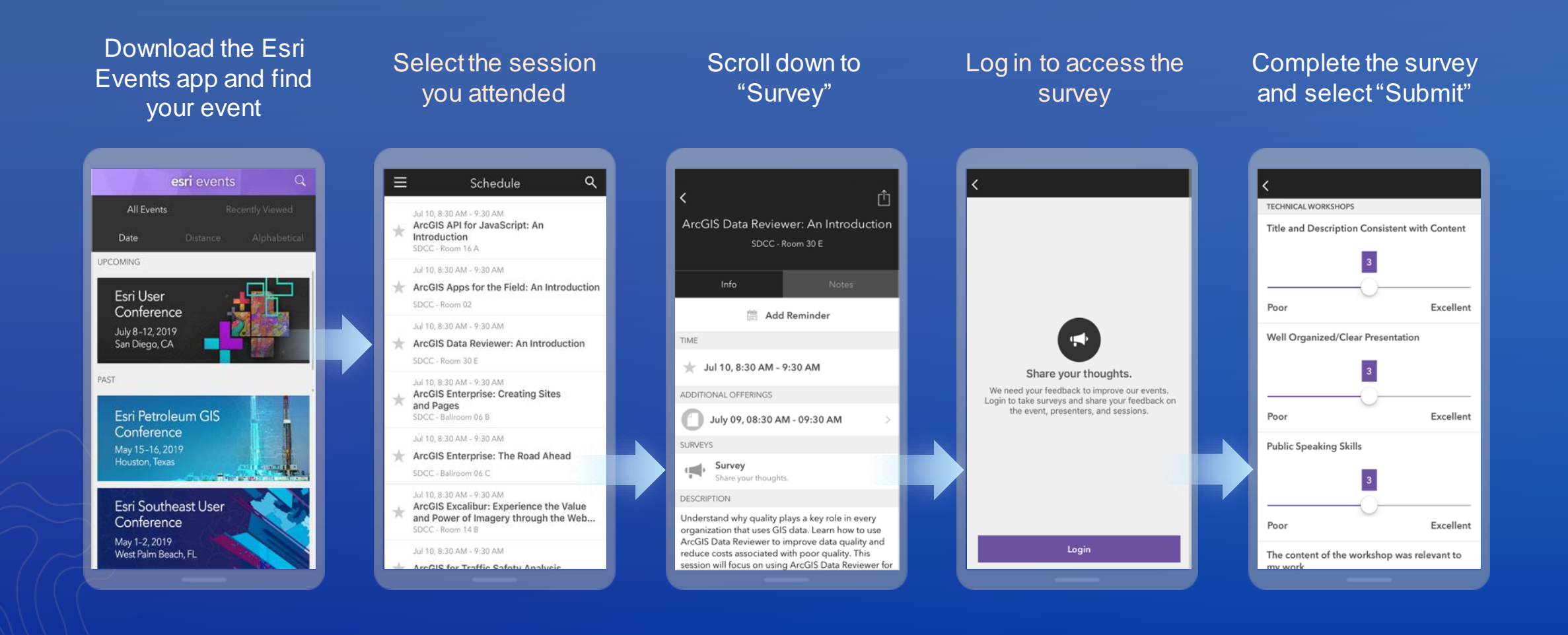